## **2.操作説明 2-5. 生徒・保護者などの情報を変更する**

## **メールアドレスもしくはパスワードの変更を申請ページから行います**

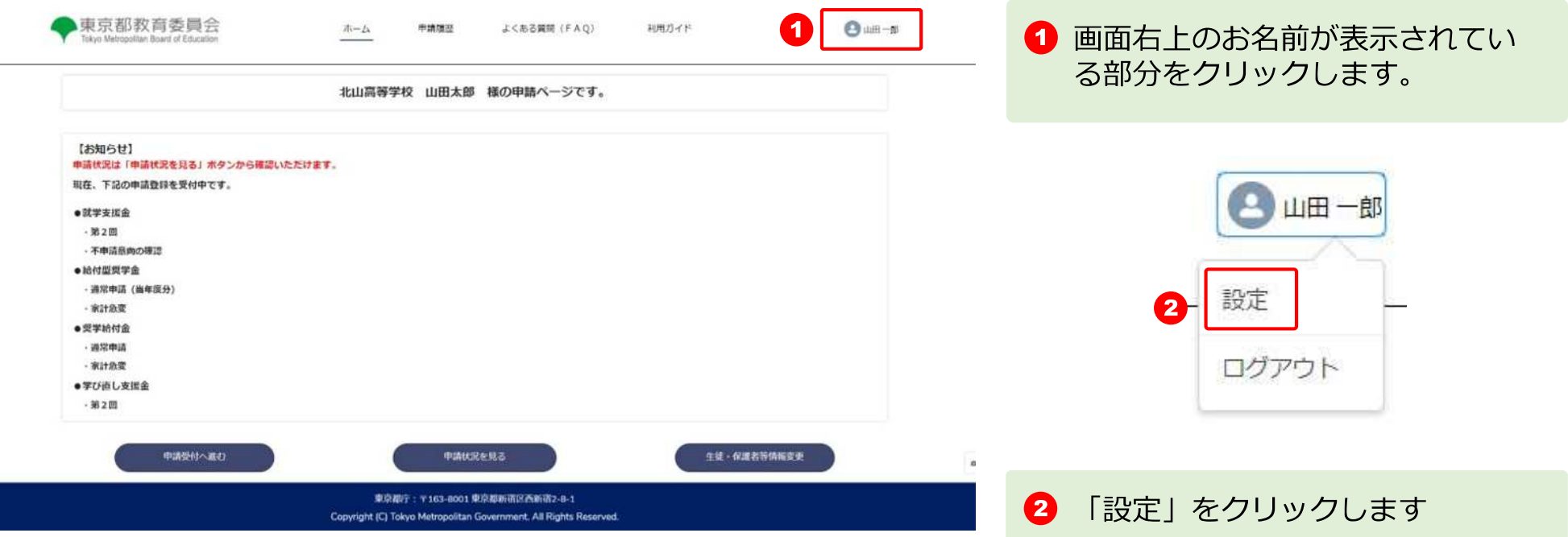

## **2.操作説明 2-5. 生徒・保護者などの情報を変更する**

## **ユーザ設定画面 メールアドレスの変更**

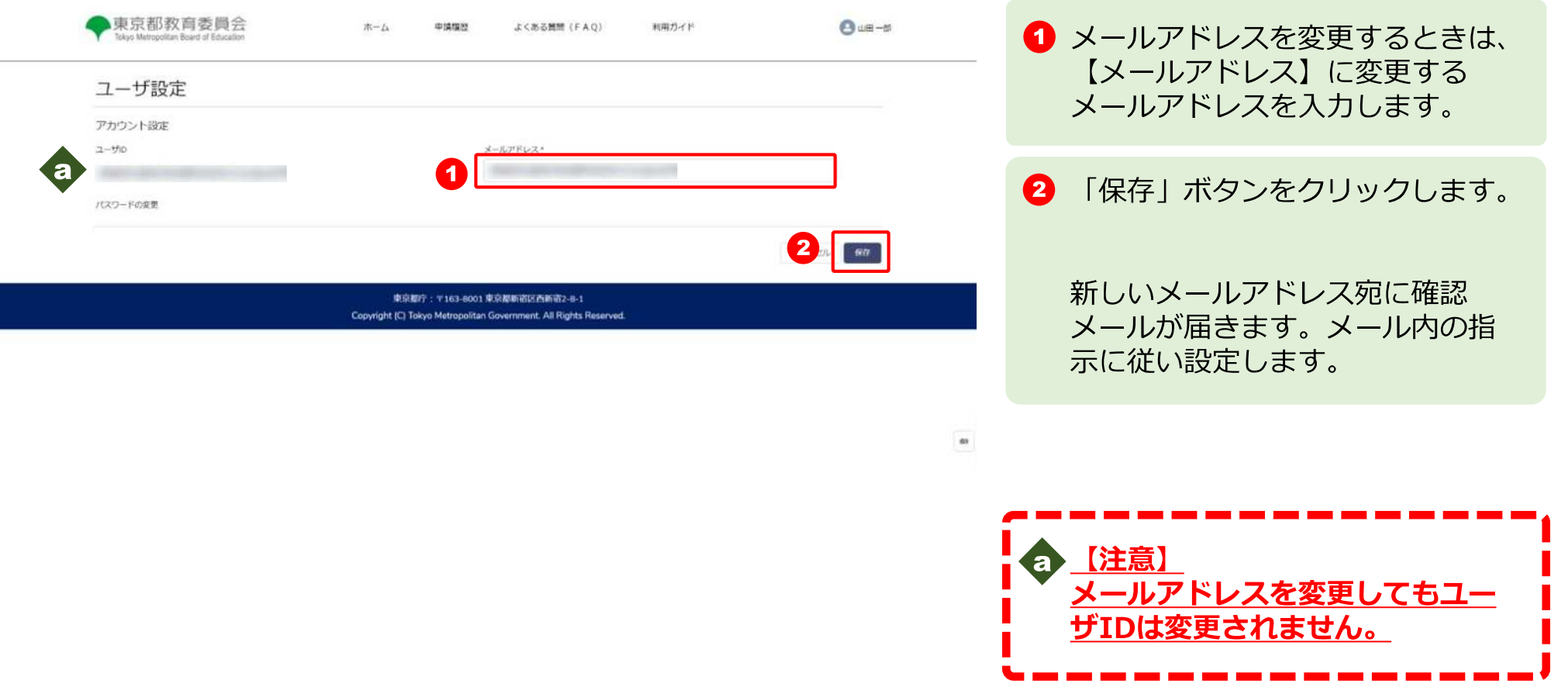